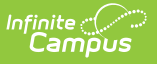

#### **CATE BOY, MOY, EOY (New Hampshire)** Last Modified on 03/11/2024 8:44 am CD

Tool Search: CATE Report

#### [Report](http://kb.infinitecampus.com/#report-logic) Logic | [Generate](http://kb.infinitecampus.com/#generate-the-report) the Report | [Example](http://kb.infinitecampus.com/#example-report) Report | [Report](http://kb.infinitecampus.com/#report-layout) Layout

CATE records have a start date, end date, and CIP code to associate information about the entire CATE program the student is in with the course they took for that CATE program, as well as other enrollment information about the student.

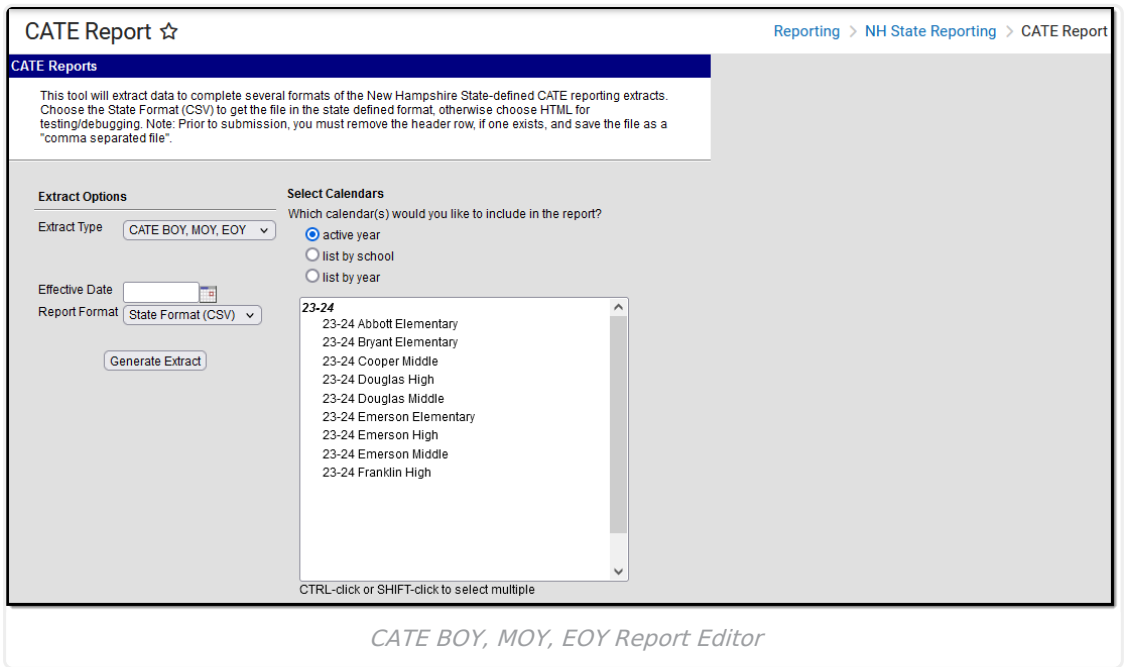

## **Report Logic**

Only reports information from the student's Primary Classification of Instructional Program

- Information from the CATE instance reports if Primary CIP is checked.
- Reports from the most recent instance if there is more than one instance that has a Primary CIP marked.
- One primary CATE program reports per student; the CATE program with the most recent start date before or equal to the effective date entered in the extract editor reports.
- Mailing must be selected at Households Address Location Detail.
- CATE Entries before the Effective Date do not report.

New Hampshire CATE records currently only have a start date, end date, and CIP code to tie information about the entire CATE program the student is in with the course they took that was for that CATE program, as well as other enrollment information about the student.

CATE program is considered to be within a student's enrollment when:

CATE person is the same person as the Enrollment.

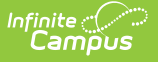

- CATE entry date is after or equal to the start date of the enrollment.
- Either there is no end date to the enrollment or the CATE exit date is before or equal to the Enrollment's end date.
- Enrollment is not marked No Show.
- Enrollment is not marked State Exclude.
- School for the CATE program is the school for the Calendar the Enrollment is in.
	- After that, it selects the enrollment with the most recent start date.

Course the student took that was for the CATE program counts when:

- There is a value for Classification of Instruct Program for the course.
- The student is enrolled in that course for that calendar.

Attendance information is also gathered for the last field. The field is total number of days number of absences.

To count in the total number of days, a day must be:

- Instructional
- In the same calendar as the enrollment
- After or the same day as whatever occurs last in time
	- CATE entry day: When the CATE program starts after the term starts, only count days they were in the CATE program.
	- o Start day for the term : When the CATE program starts before the Term starts, only count the days the class was held in that term.
- Before or the same day as whatever occurs first in time
	- CATE Exit Day: When the CATE program is ended before the enrollment or term
	- Enrollment End Date: When the Enrollment ends before the term does
	- o Term End Date: If there was no end to the enrollment or CATE program, count the last day of the term. This counts count if both the CATE exit day and the end date of the enrollment are not filled in.
- To count as an absence, the day be in the same criteria used to count the total number of days, but the Attendance status must be 'A'.

#### **Generate the Report**

- 1. Select **CATE BOY, MOY, EOY** from the Extract Type dropdown.
- 2. Enter an **Effective Date** by clicking on the Calendar icon and selecting a date or by clicking on the effective date field and manually inputting a date.
- 3. Select a **Format** from the dropdown list. Options include State Format (CSV) or HTML.
- 4. Select the desired **Calendar(s)**. Calendars can be selected by active year, by school, or by year.
- 5. Click **Generate Extract**. Results will appear in the desired format in a new window.

## **Example Report**

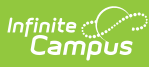

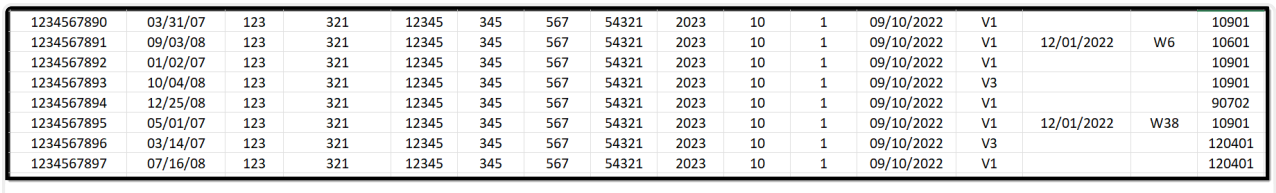

CATE BOY, MOY, EOY - CSV Format

# **Report Layout**

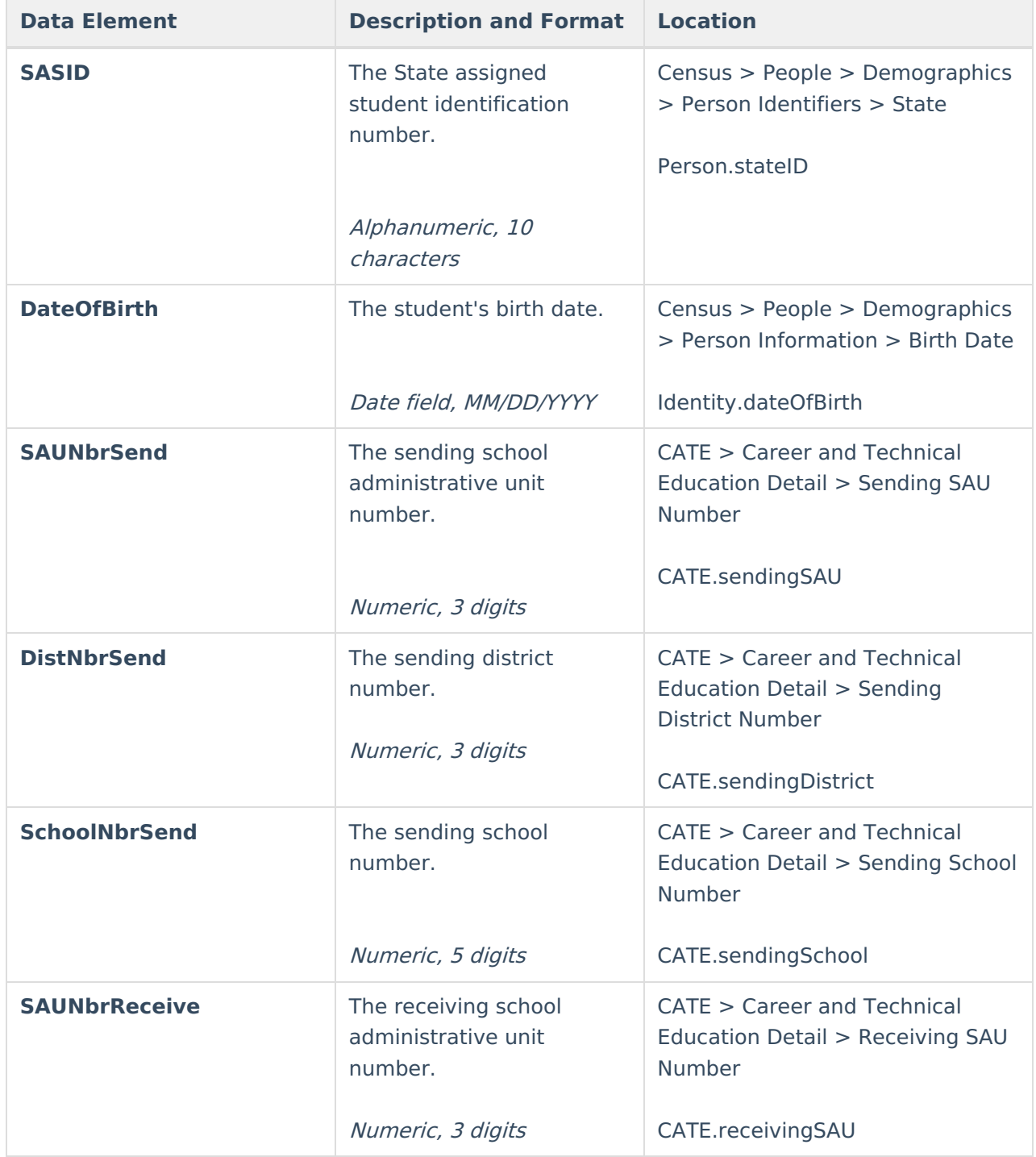

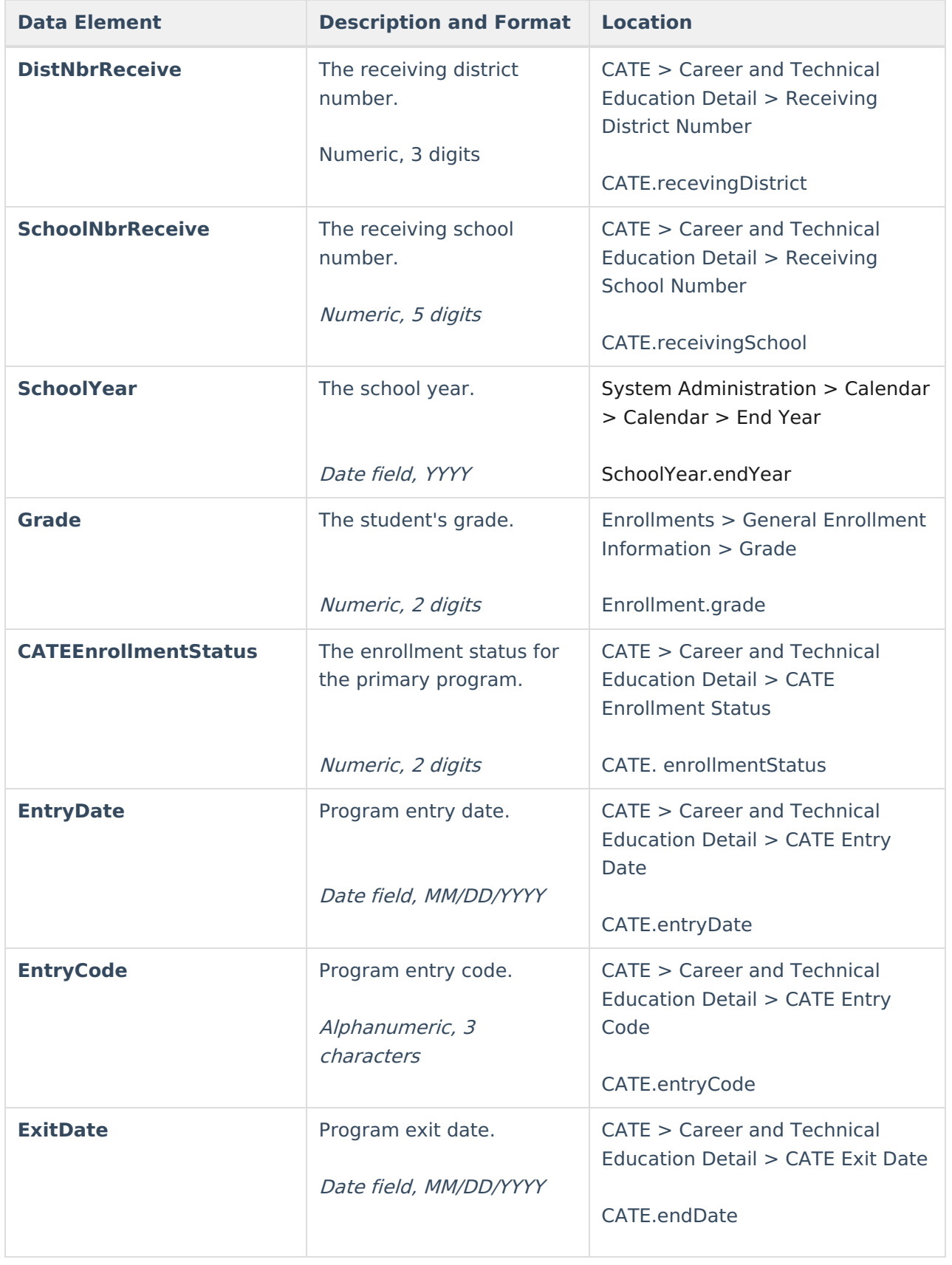

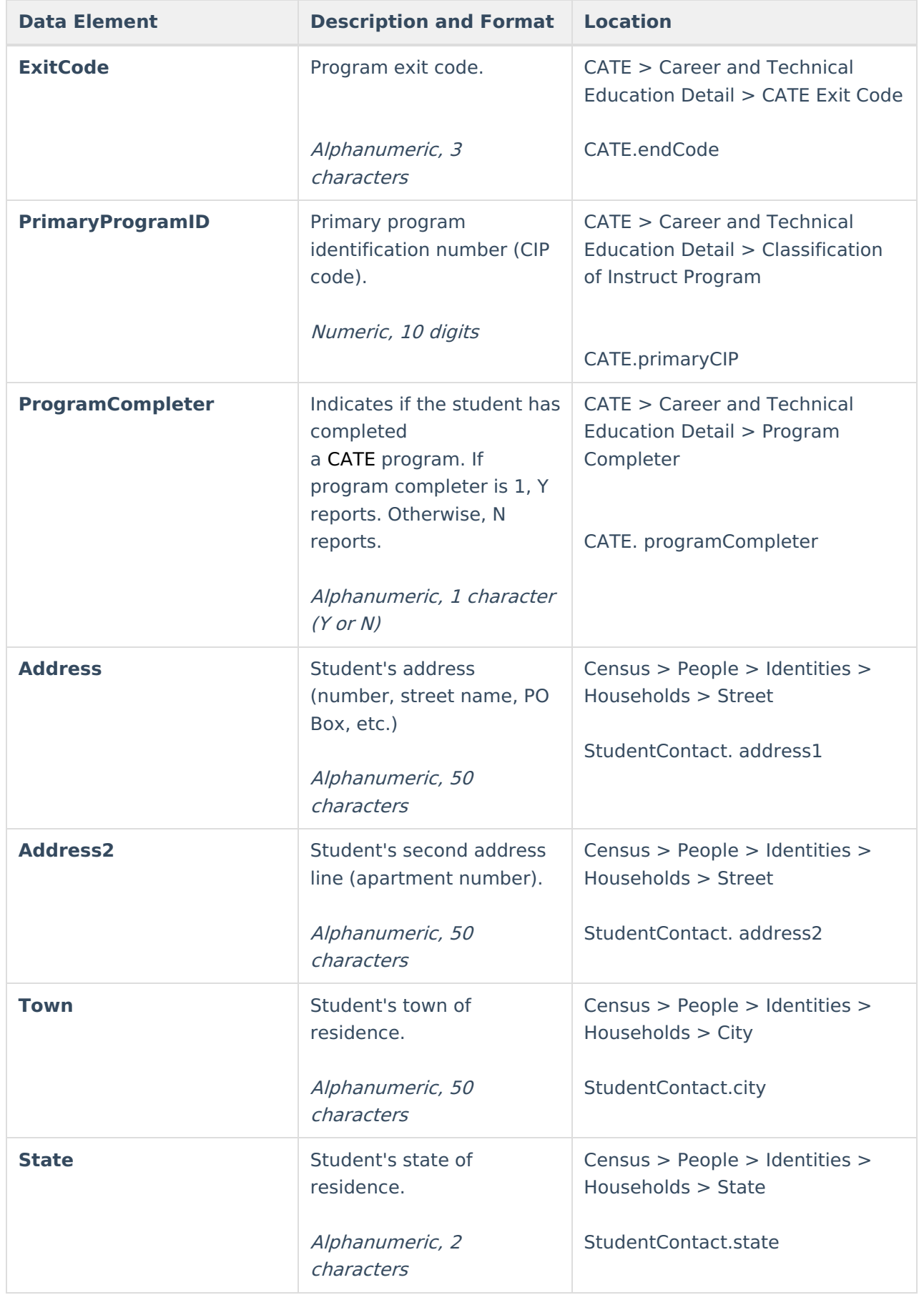

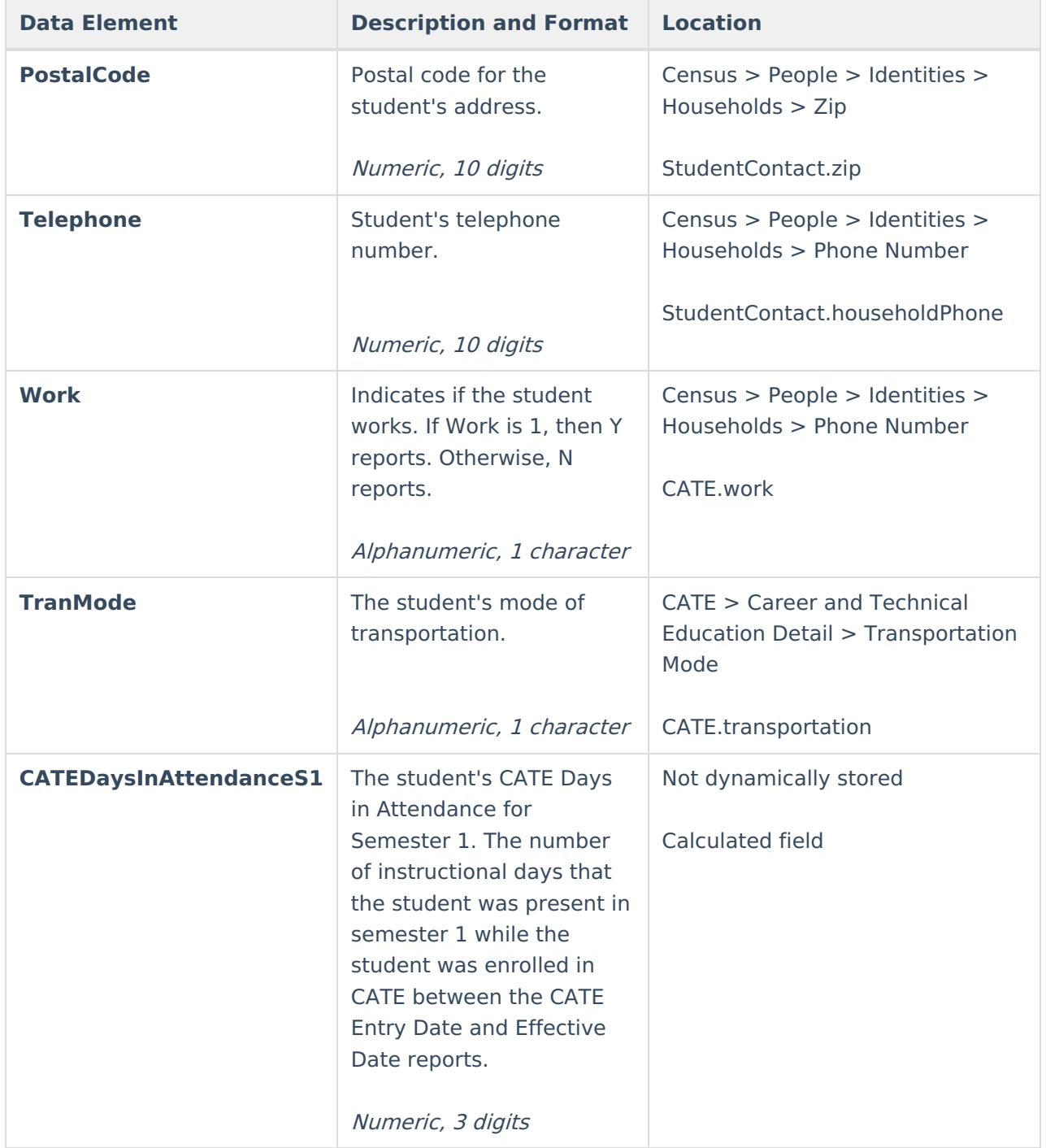

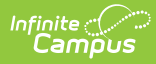

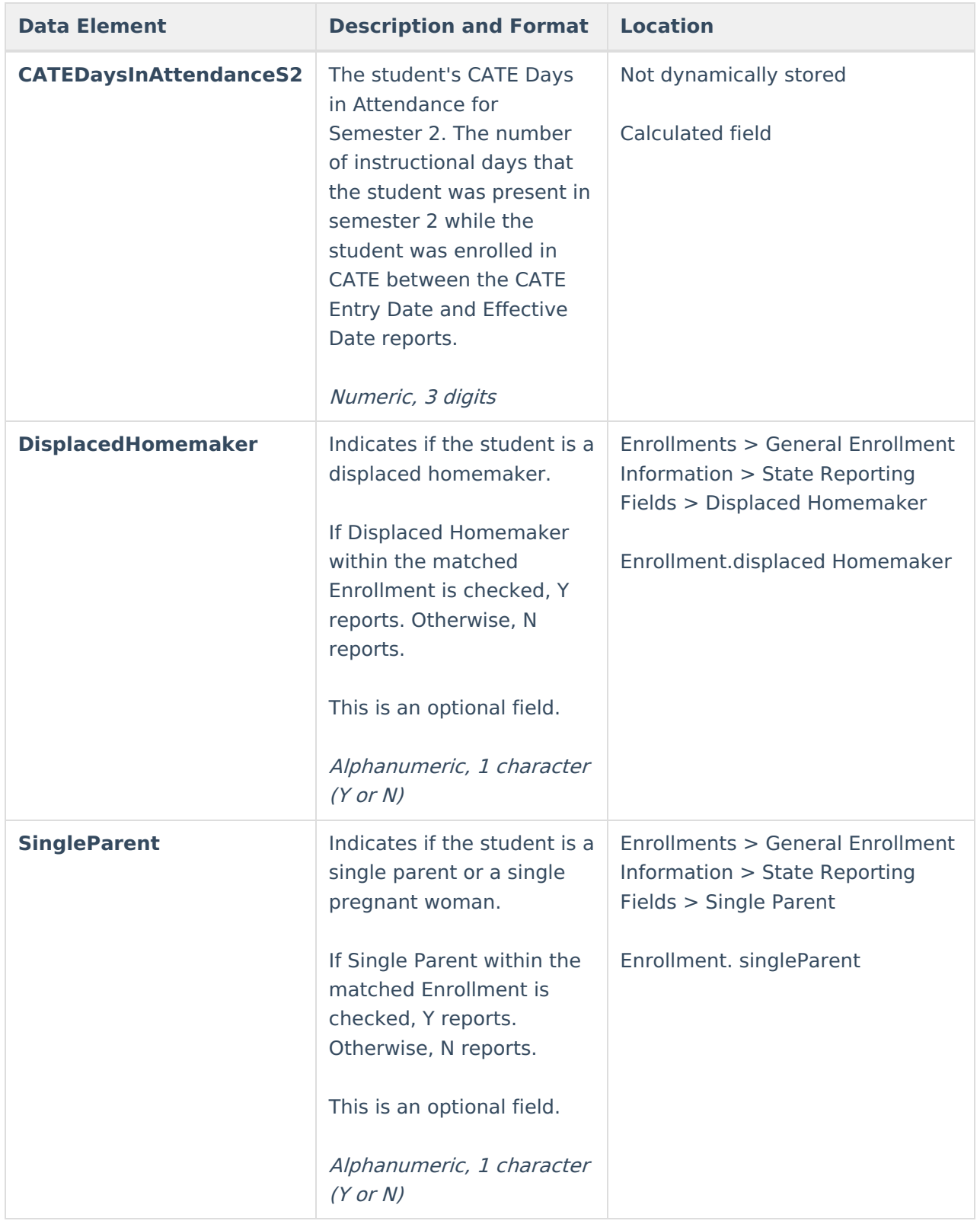